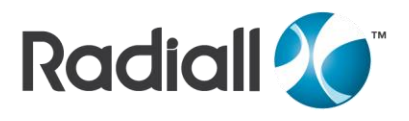

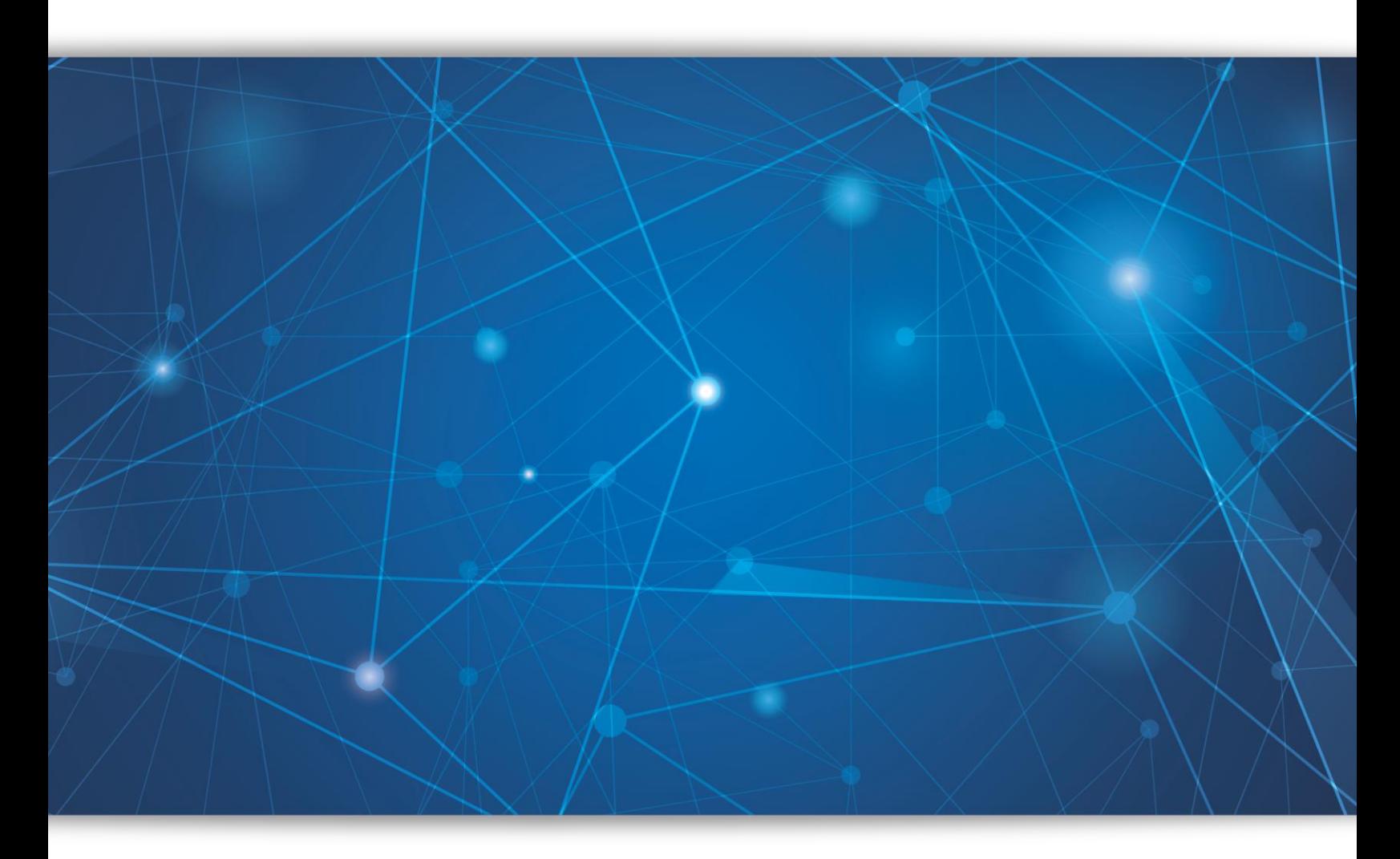

# **PRODUCT GUIDELINES**

*USB RF Switch Software*

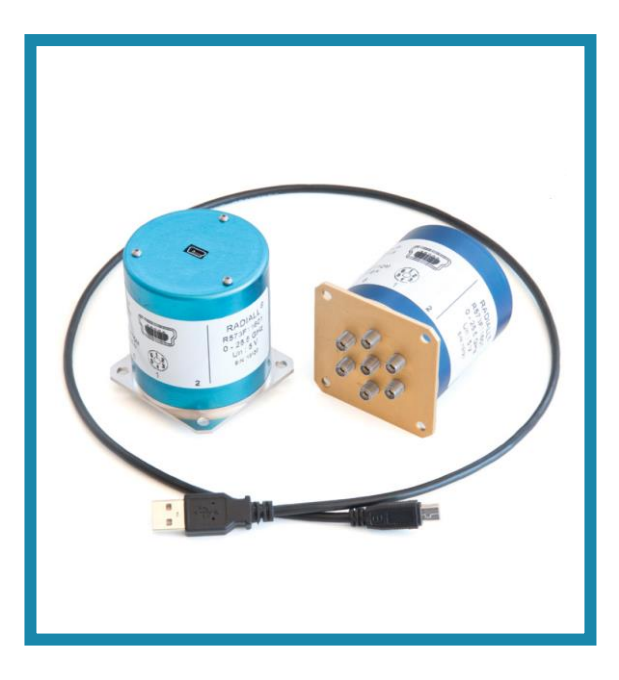

## **Table of Contents**

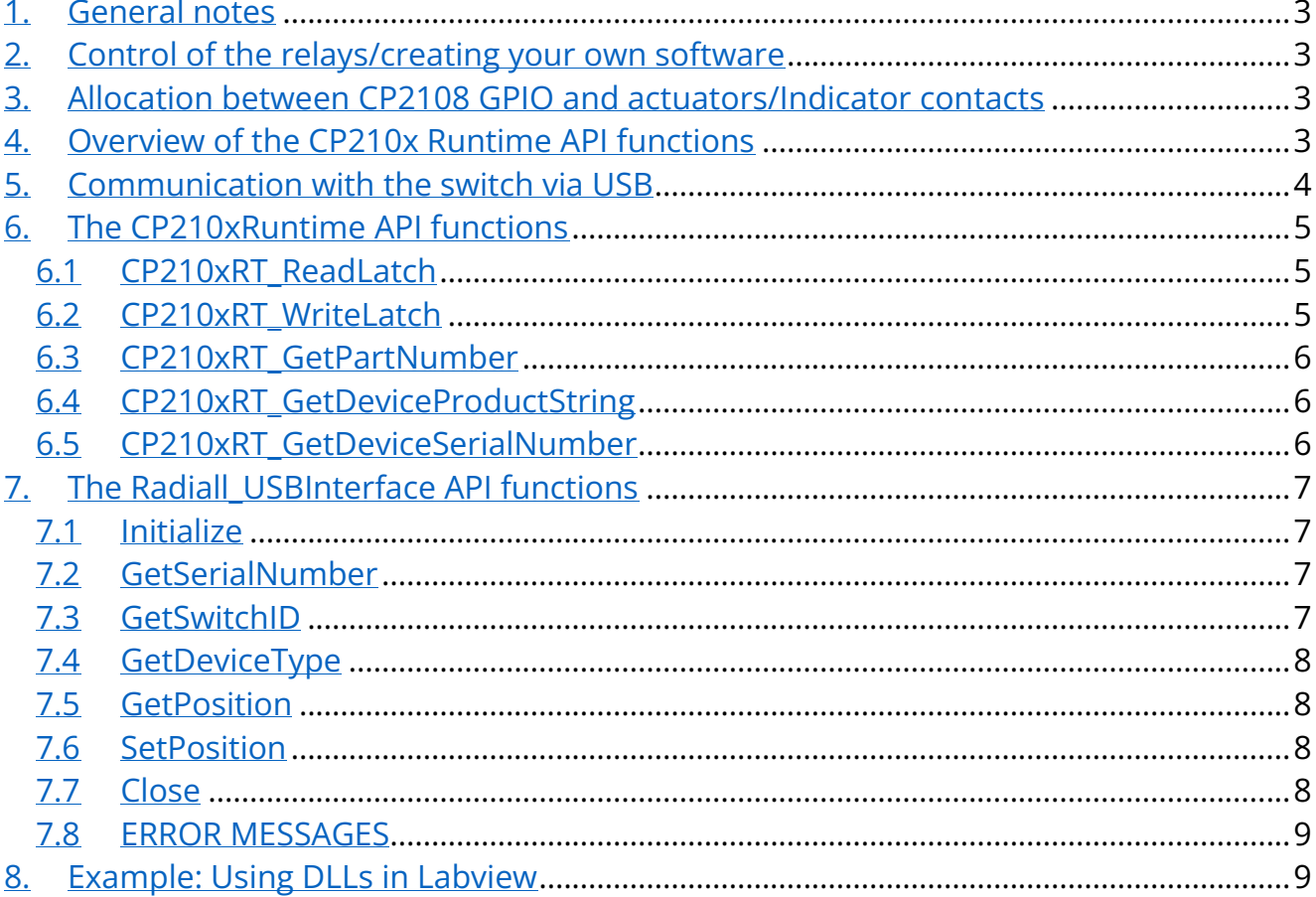

Radiall<sup>9</sup>C

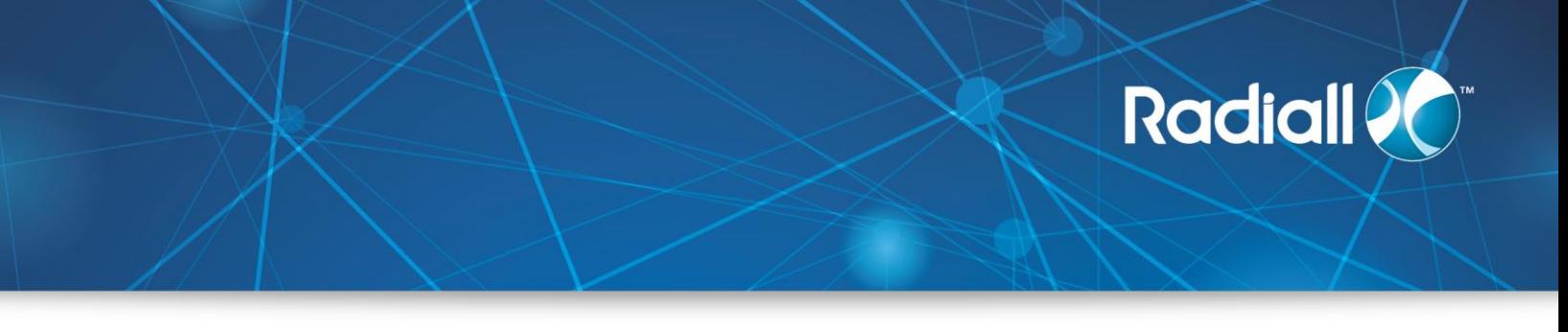

#### <span id="page-2-0"></span>**1. General notes**

The control of the USB switch via the silabs CP2108 USB interface controller takes place using CP210xRuntime DLL and Radiall\_USBInterface DLL. The control of the USB relay is done via a PC only.

### <span id="page-2-1"></span>**2. Control of the relays/creating your own software**

The switch actuators are controlled via the USB interface using CP210xRuntimeDLL (Dynamic Link Library). As support for the development of your own control software, you can fin information and examples on the item page at [www.silabs.com.](http://www.silabs.com/) In the process, the actuators are operated via GPIO connections. A Low-level (logic"0") on the CP2108 will switch the relay on; a high level will switch it off.

#### <span id="page-2-2"></span>**3. Allocation between CP2108 GPIO and actuators/Indicator contacts**

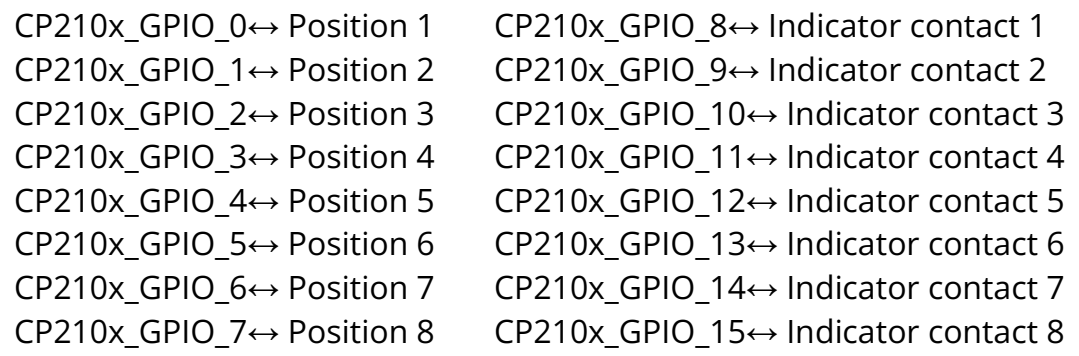

<span id="page-2-3"></span>**4. Overview of the CP210x Runtime API functions**

The CP210x Runtime API provides access to the GPIO port latch, and is meant for distribution with the product containing a CP210x device.

*\*API: Application programming Interface.*

*CP210xRT\_ReadLatch ()* Returns the GPIO port latch of a CP210x device.

*CP210xRT\_WriteLatch ()* Sets the GPIO port latch of a CP210x device.

*CP210xRT\_GetPartNumber ()* Returns the 1-byte Part Number of a CP210x device. A return value of 8 corresponds to the CP2108 used at the relay board.

*CP210xRT\_GetProductString ()* Returns the product string programmed to the device.

*CP210xRT\_GetDeviceSerialNumber ()* Returns the serial number programmed to the device.

*CP210xRT\_GetDeviceInterfaceString ()* Returns the interface string programmed to the device.

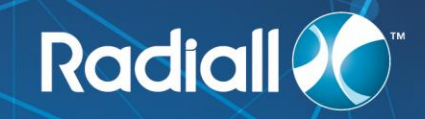

Typically, the user initiates communication with the target CP210x device by opening a handle to a COM port using CreateFile () (See AN197: Serial Communication Guide for CP210x). The handle returned allows the user to call the API functions listed above. Each of these functions is described in the following sections.

Radiall has developed another DLL (*Radiall\_USBInterface.dll)* based on the provided silabs's dll which contains customized functions used to control our USB Switch. *The CP210xRuntime.DLL* and *Radiall\_USBInterface.dll* must always be in the same directory as the application.

<span id="page-3-0"></span>**5. Communication with the switch via USB** 

As a prerequisite for the communication with the CP2108, you have to create a "handle" to a COM port using createfile(). For more detailed information please refer to document AN197.pdf on silicon labs website.

The COM port (in the example:"COM16) to be used corresponds to that of "Silicon-Labs CP210x USB to UART Bridge (See device manager)

You can have 4 interfaces (4 COMPorts) any of them can be used in our application or if this is disturbing you can uninstall 3 by right clicking on it > uninstall

 $\vee$   $\oplus$  Ports (COM et LPT) Silicon Labs Quad CP210x USB to UART Bridge: Interface 0 (COM16)

**Example:**

Creation of a "Handle" under vb.Net):

'Open a file for usb communication'

USBDevice = CreateFile("\\.\" & COMPort, FileAccess.GENERIC\_READ Or FileAccess.GENERIC\_WRITE, \_0, 0, OPEN\_EXISTING, FileAttributes.FILE\_FLAG\_OVERLAPPED Or FileAttributes.FILE\_ATTRIBUTE\_NORMAL, 0)

This "Handle" (in the example "USBDevice") can be used to call the CP210xRuntime API functions. After completion of the communication, this "handle" must be disabled again:

CloseHandle(USBDevice) USBDevice = INVALID\_HANDLE\_VALUE

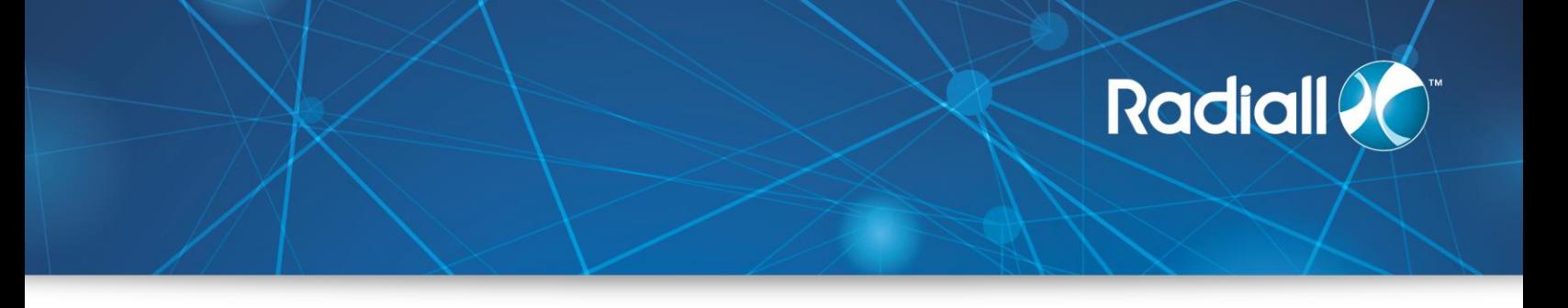

- <span id="page-4-0"></span>**6. The CP210xRuntime API functions**
- <span id="page-4-1"></span>**6.1 CP210xRT\_ReadLatch**

**Description:** Reading the GPIO switching status (and therefore, the actuator switching status)

**Prototype:** CP210x\_STATUSCP210xRT\_ReadLatch (HANDLE handle, LPBYTE Latch) **Parameter:** 

1. Handle: Handle for COM port, created by CreateFile ().

2. Latch: Pointer to 1 Byte as return of the GPIO switching status (logical high=1, low=0)

**Return value for the function:** CP210x\_STATUS=

CP210x\_SUCCESS (&H0), CP210x\_INVALID\_HANDLE (&H1), CP210x\_DEVICE\_IO\_FAILED (&H3), CP210x\_FUNCTION\_NOT\_SUPPORTED (&H4)

<span id="page-4-2"></span>**6.2 CP210xRT\_WriteLatch**

**Description:** Setting the GPIO switching status (and therefore, the relay switching status)

**Prototype:** CP210x\_STATUSCP210xRT\_WriteLatch (HANDLE handle, BYTE Mask, BYTE Latch)

**Parameter**:

- 1. Handle: Handle for COM port, created by CreateFile().
- 2. Mask : Definition of the GPIOs to be changed(change = 1, Keep=0)
- 3. Latch: 1-byte value to change the GPIOs(Logical high =1, LOW=0)

**Return value for the function:** CP210x\_STATUS=

CP210x\_SUCCESS (&H0), CP210x\_INVALID\_HANDLE (&H1), CP210x\_DEVICE\_IO\_FAILED (&H3), CP210x\_FUNCTION\_NOT\_SUPPORTED (&H4)

**Example:** Switching on the position 1, Mask=15, Latch=1

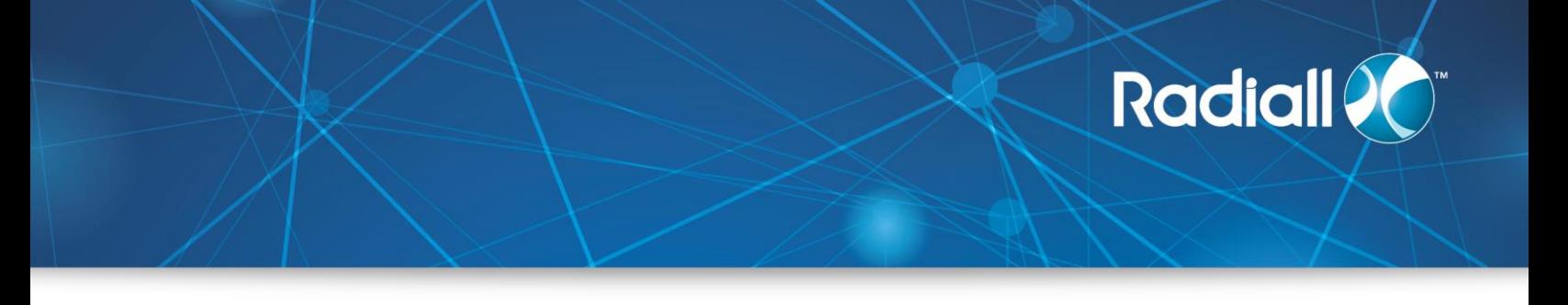

#### <span id="page-5-0"></span>**6.3 CP210xRT\_GetPartNumber**

**Description:** Reading out the component name of the CP210x interface component. **Prototype:** CP210x\_STATUS CP210xRT\_GetPartNumber (HANDLE handle, LPBYTE PartNum)

**Parameter**:

- 1. Handle: Handle for COM port, created by CreateFile().
- 2. Latch: Pointer to a byte which encodes the component number of the CP210x A return value of 8 corresponds to the CP2108 used here.

**Return value for the function:** CP210x\_STATUS=

CP210x\_SUCCESS (&H0), CP210x\_INVALID\_HANDLE (&H1), CP210x\_DEVICE\_IO\_FAILED (&H3),

#### <span id="page-5-1"></span>**6.4 CP210xRT\_GetDeviceProductString**

**Description:** Reading out the product string of the cp210x interface component **Prototype:** CP210xRT\_GetDeviceProductString (HANDLE cyHandle, LPVOID lpProduct,LPBYTE lpbLength, BOOL bConvertToASCII=TRUE ) **Parameter**:

- 1. Handle: Handle for COM port, created by CreateFile().
- 2. Product: Pointer to the product string ("CP2108 USB to UART Bridge Controller")
- 3. ConvertToASCII: Conversion to ASCII true/false (select true!).
- <span id="page-5-2"></span>**6.5 CP210xRT\_GetDeviceSerialNumber**

**Description:** Reading out the serial number of the cp210x interface component **Prototype:** CP210xRT\_GetDeviceSerialNumber (HANDLE cyHandle, LPVOID lpSerialNumber, LPBYTE lpbLength, BOOL bConvertToASCII=TRUE) **Parameter**:

- 1. Handle: Handle for COM port, created by CreateFile().
- 2. Product: Pointer to the product string ("CP2108 USB to UART Bridge Controller")
- 3. ConvertToASCII: Conversion to ASCII true/false (select true!).

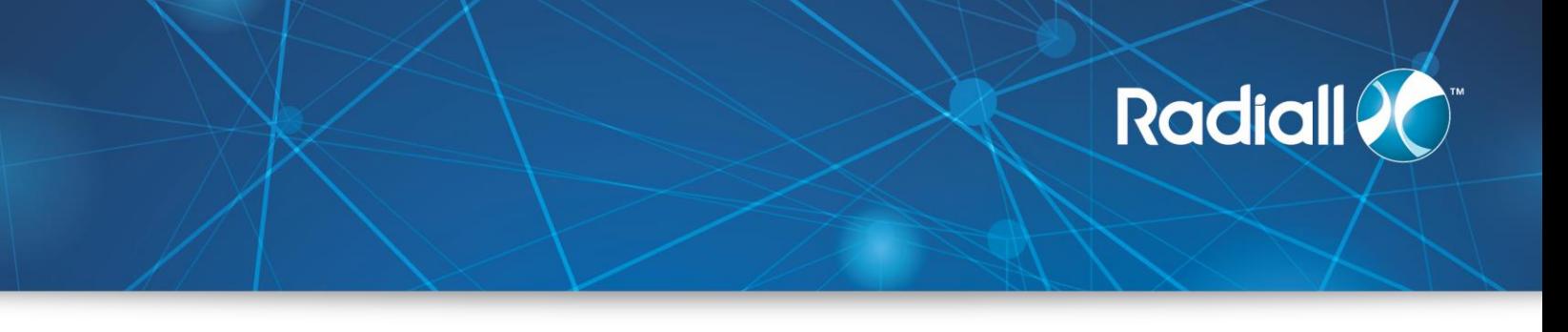

- <span id="page-6-0"></span>**7. The Radiall\_USBInterface API functions**
- <span id="page-6-1"></span>**7.1 Initialize**

**Description**: Method used to initialize the communication: open the communication handle

**Prototype**: Initialize (ByVal COMPort As String) As Boolean **Parameters**: Handle—Handle to the Com port returned by CreateFile (). If *SUCCESS* Return Value: Boolean state of the initialization: true Else

- DEVICE NOT FOUND
- INVALID\_PARAMETER
- <span id="page-6-2"></span>**7.2 GetSerialNumber**

**Description:** Method used to get the serial number of the switch **Prototype**: GetSerialNumber () As String Uses "CP210xRT\_GetDeviceSerialNumber » of *CP210xRuntime.DLL* If SUCCESS Returns: Serial number as a string Else

- INVALID\_HANDLE
- <span id="page-6-3"></span>**7.3 GetSwitchID**

**Description:** Method used to get the Switch ID **Prototype**: GetSwitchID () As String Uses the "CP210xRTGetDeviceProductString" of *CP210xRuntime.DLL* If SUCCESS Returns: SwitchID as a string Depending on the switch, the return value will be as below:

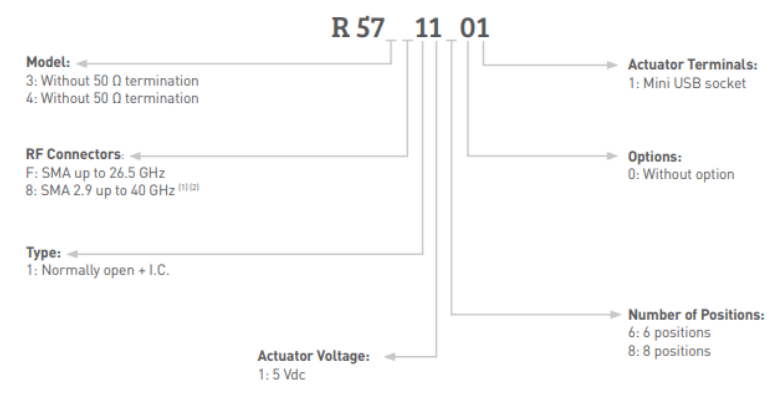

Else • INVALID\_HANDLE

#### <span id="page-7-0"></span>**7.4 GetDeviceType**

**Description:** Method used to get the Part Number **Prototype**: GetDeviceType () As String By calling the function ReadDeviceType which reads the  $8<sup>th</sup>$  digit of the SwitchID from GetSwitchID, if Digit = 6 then Device Type = SP6T, if Digit=8 then Device Type = SP8T If SUCCESS Returns: Device Type as a string (SP6T or SP8T) Else

**Radiall** 

• GLOBAL DATA ERROR

**N.B:** This method is a private function used in SetPosition or GetPosition. It is not accessible directly by the user. But by reading the deviceType returned, the SetPosition and GetPosition will use this function.

#### <span id="page-7-1"></span>**7.5 GetPosition**

**Description:** Method used to get the actual position of the switch **Prototype**: GetPosition()As Integer Uses the "CP210xRT\_ReadLatch" of *CP210xRuntime.DLL* If SUCCESS Returns: Position as an integer Else

- GLOBAL DATA ERROR
- INVALID\_HANDLE

#### <span id="page-7-2"></span>**7.6 SetPosition**

**Description:** Method used to set the position of the switch **Prototype**: SetPosition () As Boolean **Parameter:** Target position of the switch (must be between 0 and 6 or 8) Uses the "CP210xRT\_WriteLatch" of *CP210xRuntime.DLL* If SUCCESS Returns: Boolean state if the position is set. Else

- INVALID PARAMETER
- INVALID HANDLE
- <span id="page-7-3"></span>**7.7 Close**

**Description:** Method used to close the communication **Prototype**: Close () As Boolean If SUCCESS Returns: when USBDevice = INVALID\_HANDLE\_VALUE then close Handle Else

• DO NOTHING

#### **7.8 ERROR MESSAGES**

<span id="page-8-0"></span>**Description:** Function used to convert a return Code into String **Supported Devices:** CP2108 **Prototype**: GetErrorMessage (ByVal ErrorCode As ReturnCodes) As String If SUCCESS Returns: ErrorCode as a string: "Command Failed","Device IO Failed","Device Not Found","File Error","Function Not

Supported","Global Data Error","Invalid Access Type","Invalid Handle","Invalid Parameter","Success"

**Radiall ?** 

Else

- Unknown Error
- <span id="page-8-1"></span>**8. Example: Using DLLs in Labview**

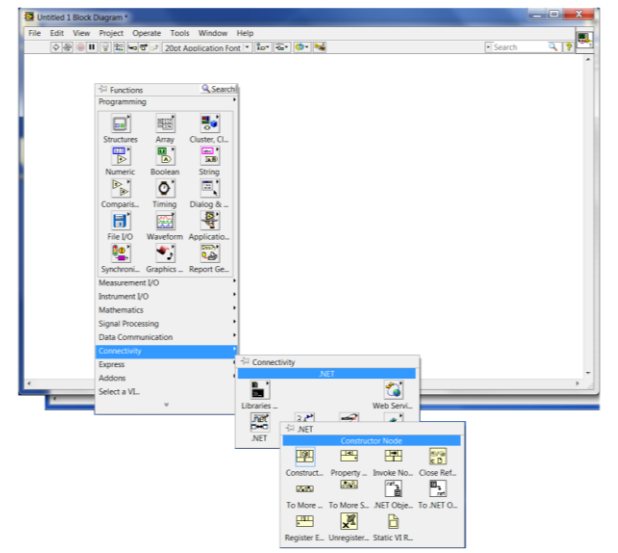

**Figure 1 : Calling API from Connectivity**

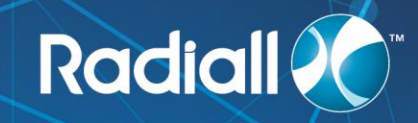

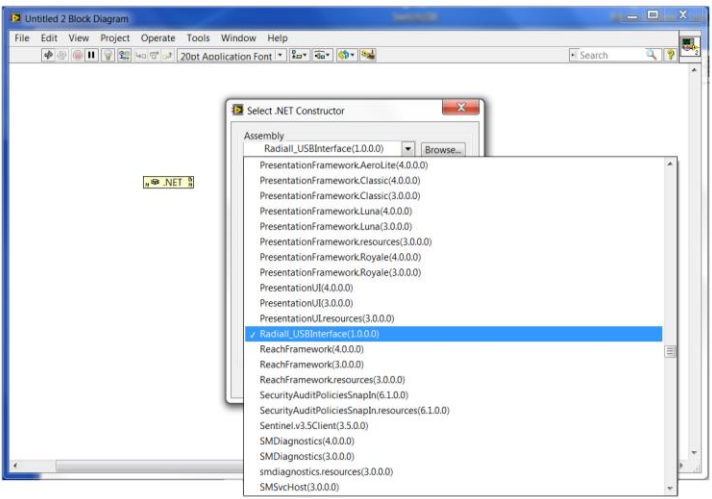

**Figure 2 : "Choosing Radiall\_USBInterface"**

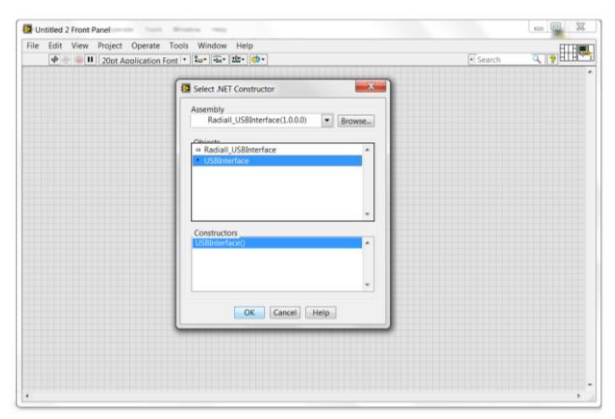

**Figure 3 : USB Interface**

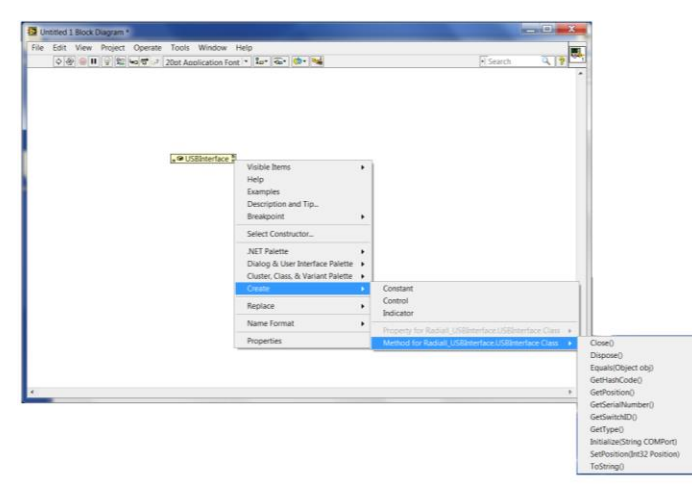

**Figure 4: all functions in Radiall's API are available**

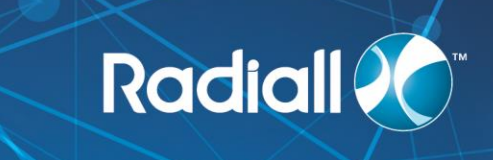

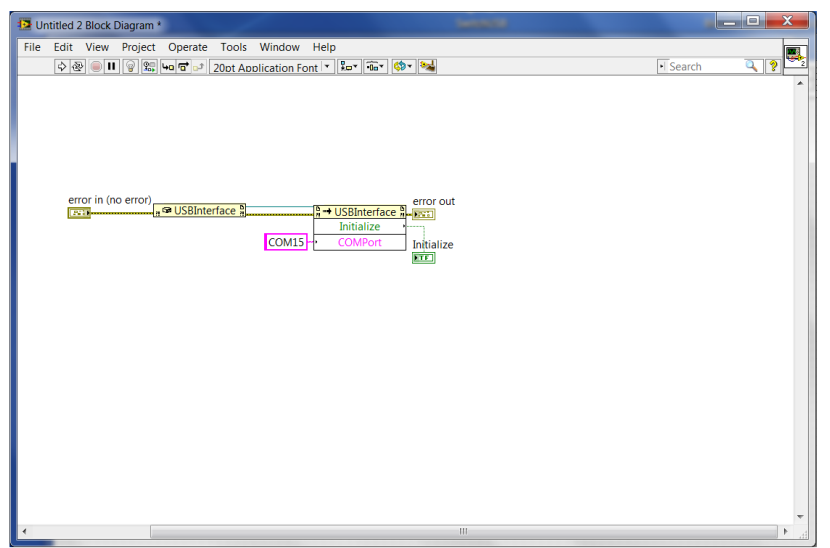

**Figure 5 : example to initialize the PORT Communication**